MAGYAR PEDAGÓGIA 103. évf. 4. szám 447–458. (2003)

# **HIERARCHIKUS FAKTORANALÍZIS SPSS SZOFTVERREL**

## **Ottó István**

*Mottó-Logic Bt., Kaposvár* 

A pedagógiai és pszichológiai vizsgálatok során a kutatók különféle sokváltozós statisztikai módszereket alkalmaznak az empirikus adatok elemzéséhez. A legnépszerűbb ilyen eljárások egyike a faktoranalízis (factor analysis), melynek segítségével a mért változók mögött meghúzódó látens, önmagukban nem mérhető struktúrák, más néven faktorok mibenlétére próbálunk fényt deríteni (lásd *Tabachnick* és *Fidell*, 1989. 12. fejezet).

A faktoranalízis során a végső cél általában minél kevesebb olyan, egymástól független faktor előállítása, amelyek képesek közelítőleg reprodukálni a mért adatok közti öszszefüggéseket. Előfordulhat azonban, hogy a vizsgálatot végző személy úgy ítéli meg, hogy a kérdéses jelenségnél nem zárható ki, hogy a háttérben zajló folyamatok összefüggenek. Ekkor általában a jobb értelmezhetőség kedvéért az elemzés során kapott faktorokat úgy forgatjuk el, hogy a faktorokat meghatározó tengelyek ne legyenek egymásra merőlegesek, azaz a faktorok korrelálnak. Ezt nevezzük a faktorok ferde elforgatásának vagy rotálásának (oblique rotation of factors).

Amennyiben megengedjük a faktorok közötti korrelációt, akkor szükségszerűen magyarázatot kell adnunk a közöttük fennálló összefüggésekre. Az egyik lehetőség, hogy a faktorok közötti korrelációs együtthatókat tartalmazó mátrixból kiindulva újabb faktoranalízist hajtunk végre. Amennyiben az így kapott faktorok szintén összefüggenek, akkor az eljárás folytatható egészen addig, amíg korrelált faktorokat kapunk, vagy az elemzés eredményeképpen csak egyetlen faktor marad.

A fenti eljárás a faktorok egyfajta hierarchiájához vezet, ezért ezt a módszert *hierarchikus faktoranalízisnek* nevezzük. Ez az egyszerűsített megközelítés csak arról ad tájékoztatást, hogy a közvetlenül egymás felett elhelyezkedő szintek hogyan viszonyulnak egymáshoz, azt azonban homály fedi, hogy például a legalsó szinten elhelyezkedő mért változók milyen kapcsolatban állnak a két szinttel feljebb elhelyezkedő faktorokkal (1. ábra). Az alábbiakban bemutatott megoldás erre a kérdésre is választ ad.

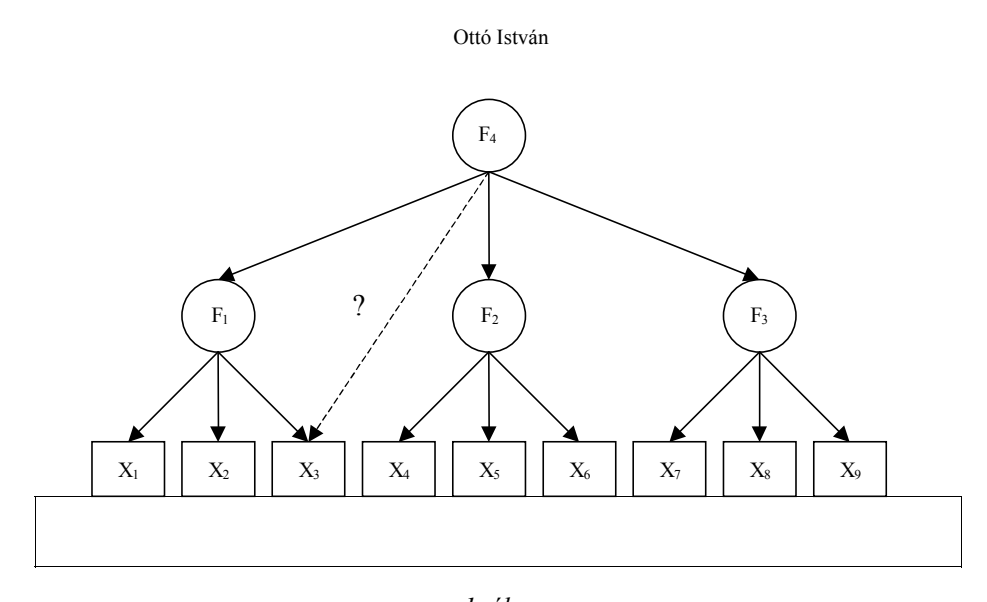

*1. ábra A hierarchikus faktorelemzés "hagyományos" módszere* 

#### **Schmid és Leiman (1957) módszere**

A hierarchikus faktoranalízis tökéletesítésére *Schmid* és *Leiman* (1957) egy mára már klasszikussá vált tanulmányban egy teljesen új eljárást mutatott be. Bár az eljárás matematikai bizonyítása meghaladja a jelen dolgozat határait, azt az érdeklődő olvasó megtalálhatja *Schmid* és *Leiman* írásában. Itt most csak az eljárás menetét szeretném röviden bemutatni.

Az eljárás első fele tulajdonképpen megegyezik a bevezetésben vázolt módszerrel, tehát nem más, mint a faktoranalízis újabb és újabb alkalmazása az egyre magasabb szintű faktorok közötti korrelációs mátrixokból kiindulva. Legyen tehát adott a kezdeti *R* korrelációs mátrix, amely a mért változóink közötti korrelációs együtthatókat tartalmazza. A faktoranalízist a következő egyenlet szemlélteti:

$$
R = P_1 R_1 P_1' + U_1^2,
$$

ahol *P*1 a faktorsúlyokat tartalmazó mátrix (pattern matrix), *P*1*'* a *P*1 mátrix transzponáltja, *R*1 a faktorok közötti korrelációs együtthatók mátrixa, *U*<sup>1</sup> *2* pedig az egyedi faktorok mátrixa, azaz a faktorok által nem meghatározható variancia. Az eljárást *R*1 mátrixra alkalmazva kapjuk:

$$
R_1 = P_2 R_2 P_2' + U_2^2.
$$

Tovább folytatva az elemzést az  $R_2$  mátrixra:

$$
R_2 = P_3 R_3 P_3' + U_3^2.
$$

448

Az eljárást addig folytatjuk, amíg a kapott faktorok korrelálatlanok nem lesznek. Ekkor igaz, hogy:

$$
R_{i-1} = P_i P_i' + U_i^2.
$$

A bevezetésben leírt módszer és sok kutató által elvégzett elemzés ezen a ponton véget ér. Ez az a hely, ahol az eljárás második fele kezdődik, és amely gyakorlatilag *Schmid* és *Leiman* (1957) újítását tartalmazza. Amint arra a szerzők rámutatnak, a fenti egyenlet a következő módon átírható:

$$
R_{i-1} = \{P_i \mid U_i\} \{P_i \mid U_i\}'\,,
$$

ahol  $\{P_i | U_i\}$  azt a mátrixot jelenti, amelyet a  $P_i$  és az  $U_i$  mátrixok egymás mellé írásával kapunk. Ezt a műveletet a "|" operátor jelöli. Nevezzük el a  $\{P_i \mid U_i\}$  mátrixot  $B_i$  nek. Ekkor az  $(i-1)$ -dik szinten található,  $P_{i-1}$  faktorok merőlegessé tehetők a  $P_{i-1}B_i$  művelet elvégzésével. Tudjuk, hogy:

$$
R_{i-2} = P_{i-1} R_{i-1} P_{i-1}' + U_{i-1}^2.
$$

A fenti egyenletet a  $P_{i-1}B_i$  művelet segítségével átírva igaz, hogy:

$$
R_{i-2} = \{P_{i-1}B_i \mid U_{i-1}\}\{P_{i-1}B_i \mid U_{i-1}\}'.
$$

Az így kapott  $\{P_{i-1}B_i | U_{i-1}\}$  mátrixot nevezzük  $B_{i-1}$  -nek, amelynek segítségével tovább folyatathatjuk az eljárást, és a *P*i-2 *B*i-1 művelet elvégzésével ortogonálissá tehetjük a *P*i-2 faktorokat. Ezt az eljárást folytatva visszajutunk az eredeti faktorainkhoz, amelyeket a bemutatott módon elforgatva megkapjuk a végső hierarchikus megoldást,  $B_1$ -et:

 $B_1 = P_1 B_2$ .

#### **Egy gyakorlati példa az SPSS alkalmazásával**

A társadalomtudományok területén tevékenykedő kutatók körében talán legnépszerűbb statisztikai programcsomag a Statistical Package for the Social Sciences (SPSS), amely jelenleg már a 12-es verziójánál tart, de korábbi verziói a hazai felsőoktatási intézmények számára is kedvező feltételekkel elérhetőek (lásd *[www.huninet.hu](http://www.huninet.hu/)*, *[www.spss.hu](http://www.spss.hu/)*).

A hierarchikus faktoranalízist mint önálló parancsot ismereteink szerint a mai napig nem implementálták az SPSS programcsomagban (vö. SPSS Inc., 1999), ami valószínűleg hozzájárulhatott ahhoz, hogy a dolgozat írásának időpontjában egyetlen olyan magyar nyelven megjelent tanulmány sem volt elérhető, amely a hierarchikus faktoranalízist választotta volna a vizsgált adatok elemzéséhez, annak ellenére, hogy a nemzetközi szakirodalomban egyre gyakrabban használt módszerről van szó. Az alkalmazások közül kiemelkedik *Carroll* (1993) munkája, aki a módszer segítségével áttekinti és újraértelmezi a kognitív képességek faktoranalitikus vizsgálatait, és konklúzióként egy hierarchikus intelligenciamodellbe szervezi az azok eredményeként elkülönített kognitív képessé-

geket. Az sem kedvez a módszer hazai terjedésének, hogy a legtöbb, amúgy igen magas színvonalú, kutatóknak készült statisztikai szakkönyv – és itt gondolunk haladó szintű kézikönyvekre is – némileg igazságtalanul mellőzi a kérdést (pl. *Falus*, 2000; *Falus* és *Ollé*, 2000; *Koster*, 1996; *Székelyi* és *Barna*, 2002). Pedig amint azt az alábbiakban látni fogjuk, egy kis munkával az SPSS segítségével is kivitelezhető a hierarchikus megoldás előállítása.

A módszer bemutatásához *Schmid* és *Leiman* (1957) mintaadatait használjuk kiindulópontként, ami egy 12 mért változó közötti korrelációs együtthatókat tartalmazó mátrix (lásd 1. táblázat).

*1. táblázat. A kiindulási, mért változók közötti korrelációs együtthatók mátrixa (R)* 

|                | V1            | V <sub>2</sub>       | V3                                 | V4 | V5                                               | V6 | V <sub>7</sub>                                                               | V8 | V9 | V10 | V11                                                                                     | V <sub>12</sub> |
|----------------|---------------|----------------------|------------------------------------|----|--------------------------------------------------|----|------------------------------------------------------------------------------|----|----|-----|-----------------------------------------------------------------------------------------|-----------------|
| V1             | 1,0000        |                      |                                    |    |                                                  |    |                                                                              |    |    |     |                                                                                         |                 |
| V <sub>2</sub> | 0,7200 1,0000 |                      |                                    |    |                                                  |    |                                                                              |    |    |     |                                                                                         |                 |
| V <sub>3</sub> |               | 0,3136 0,3528 1,0000 |                                    |    |                                                  |    |                                                                              |    |    |     |                                                                                         |                 |
| V4             |               |                      | 0,2688 0,3024 0,4200 1,0000        |    |                                                  |    |                                                                              |    |    |     |                                                                                         |                 |
| V <sub>5</sub> |               |                      | 0,0983 0,1106 0,0753 0,0645 1,0000 |    |                                                  |    |                                                                              |    |    |     |                                                                                         |                 |
| V6             |               |                      |                                    |    | 0,0491 0,0553 0,0377 0,0323 0,3200 1,0000        |    |                                                                              |    |    |     |                                                                                         |                 |
| V7             |               |                      |                                    |    | 0,1290 0,1452 0,0988 0,0847 0,1344 0,0672 1,0000 |    |                                                                              |    |    |     |                                                                                         |                 |
| V8             |               |                      |                                    |    |                                                  |    | 0,0369 0,0415 0,0282 0,0242 0,0384 0,0192 0,1400 1,0000                      |    |    |     |                                                                                         |                 |
| V9             |               |                      |                                    |    |                                                  |    | 0,2903 0,3266 0,2222 0,1905 0,1089 0,0544 0,1429 0,0408 1,0000               |    |    |     |                                                                                         |                 |
| V10            |               |                      |                                    |    |                                                  |    | 0,1613 0,1814 0,1235 0,1058 0,0605 0,0302 0,0794 0,0227 0,4500 1,0000        |    |    |     |                                                                                         |                 |
| V11            |               |                      |                                    |    |                                                  |    | 0,0645 0,0726 0,0494 0,0424 0,0242 0,0121 0,0318 0,0091 0,1458 0,0810 1,0000 |    |    |     |                                                                                         |                 |
|                |               |                      |                                    |    |                                                  |    |                                                                              |    |    |     | V12 0,0753 0,0847 0,0576 0,0494 0,0282 0,0141 0,0370 0,0106 0,1701 0,0945 0,4200 1,0000 |                 |

A faktoranalízist a szokásos módon indítjuk az alábbi SPSS parancsokkal:

```
MATRIX DATA FILE='C:\ADATOK\R.TXT' /VARIABLES V1 TO V12. 
FACTOR 
/MATRIX=IN(COR=*) 
/CRITERIA=FACTORS(6) 
/EXTRACTION=ML 
/ROTATION=OBLIMIN.
```
Az első sor hatására az SPSS az *R.TXT* fájlból beolvassa a mért változók közötti korrelációs együtthatókat tartalmazó mátrixot. A fájl egy szövegfájl, amely az 1. táblázat belsejében feltüntetett korrelációkat tartalmazza, hasonló formátumban, szóközökkel elválasztva. A fájl kizárólag a korrelációkat tartalmazza, a változók nevei nem szerepelnek a fájlban. A változók neveit maga a parancs adja meg az első sor végén: /VARIABLES V1 TO V12.

A 2–5. sorok végzik el magát a faktoranalízist. A parancs segítségével arra utasítjuk az SPSS-t, hogy az elemzés kiindulópontjaként az imént betöltött korrelációs együtthatókat tartalmazó mátrixot használja (/MATRIX=IN(COR=\*)), amelyből hat faktort állítson elő (/CRITERIA=FACTORS(6)) a *maximum likelihood* módszer segítségével (/EXTRACTION=ML), majd a megoldást forgassa el, megengedve, hogy a faktorok korreláljanak egymással (/ROTATION=OBLIMIN). A faktorok számát azért adtuk meg, hogy az itt bemutatott eredmények összevethetők legyenek a *Schmid* és *Leiman* (1957) által közöltekkel.

A parancs lefuttatása után keressük meg az SPSS outputjában a Final Statistics elnevezésű részt. Itt találjuk a faktorsúlyokat tartalmazó mátrixot (Pattern Matrix), és a faktorok közötti korrelációk mátrixát (Factor Correlation Matrix), amelyeket a 2. és 3. táblázatban mutatunk be.

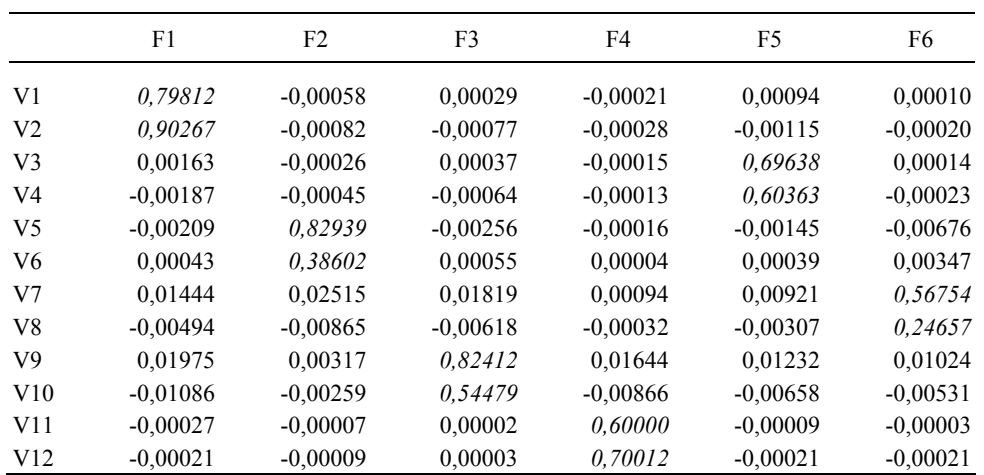

*2. táblázat. Az első szint faktoraihoz tartozó súlyok mátrixa (P1)* 

*3. táblázat. Az elsőszintű faktorok közötti korrelációk mátrixa (R1)* 

|                | F1      | F2      | F3      | F4      | F <sub>5</sub> | F6      |
|----------------|---------|---------|---------|---------|----------------|---------|
| F1             | 1,00000 |         |         |         |                |         |
| F <sub>2</sub> | 0,15564 | 1,00000 |         |         |                |         |
| F3             | 0,40220 | 0,15273 | 1,00000 |         |                |         |
| F4             | 0,13533 | 0,05102 | 0,26902 | 1,00000 |                |         |
| F5             | 0,56051 | 0,13619 | 0.35191 | 0,11842 | 1,00000        |         |
| F6             | 0,22996 | 0,24050 | 0,22388 | 0,07571 | 0,20108        | 1,00000 |

Mielőtt továbbmennénk, készítsünk el egy szöveges fájlt, amelybe a 2. táblázat belsejében található faktorsúlyokat írjuk ki, a faktorok elnevezése nélkül. Mentsük el ezt a fájlt *P1.TXT* néven. Most a 3. táblázat adataiból kiindulva – amelyeket az *R1.TXT* szöveges fájlba mentettünk a faktorok megnevezései nélkül –, folytatjuk a következő szint faktorainak meghatározását az alábbi SPSS parancsok segítségével:

```
MATRIX DATA FILE='C:\ADATOK\R1.TXT' /VARIABLES F1 TO F6. 
FACTOR 
/MATRIX=IN(COR=*) 
/CRITERIA=FACTORS(3) 
/EXTRACTION=ML 
/ROTATION=OBLIMIN.
```
Az eredményül kapott három faktorhoz tartozó súlyokat a 4., a faktorok közötti korrelációkat az 5. táblázat tartalmazza. A három faktor az F7, F8 illetve az F9 neveket kapta. Ezeket az információkat szintén az SPSS outputjának Final Statistics részében találhatjuk meg a parancsok lefuttatása után. A korábbiakhoz hasonlóan most is mentsük el a faktorsúlyokat. A fájlok elnevezésére használt rendszerünket követve legyen a fájl neve *P2.TXT*.

*4. táblázat. A második szint faktoraihoz tartozó súlyok mátrixa (P2)* 

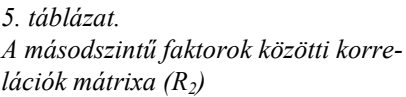

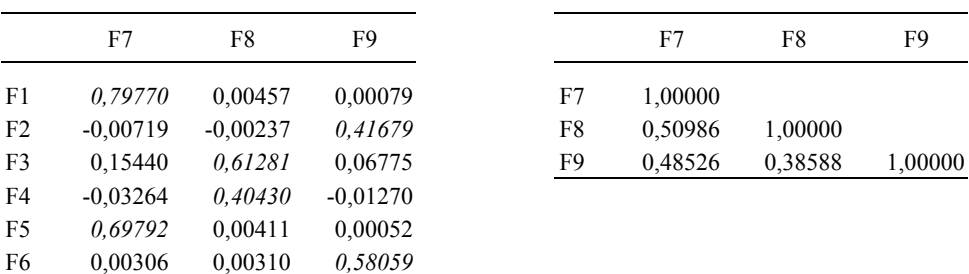

Az SPSS outputjának Final Statistics részéből szükségünk lesz az F1–F6 faktorok kommunalitásaira (Communality vagy *h*<sup>2</sup> ), hogy meg tudjuk határozni a módszer matematikai hátterének bemutatásakor *U*2-nek nevezett mátrixot. Az *U*2 mátrix egy diagonális mátrix, azaz a főátlóján kívül minden eleme nulla. A főátlóban a mi esetünkben a kommunalitások egységből kivont négyzetgyökeit kell beírnunk. Az SPSS által meghatározott kommunalitások segítségével a főátló elemeire a következő adatok adódnak:

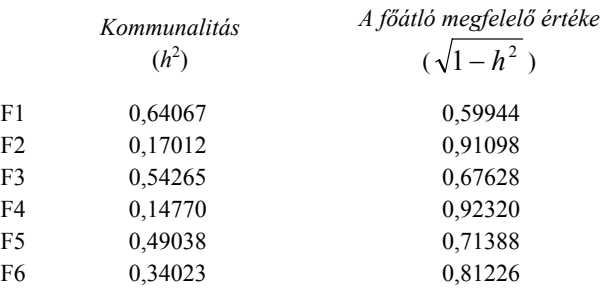

Az *U*2 mátrixunk a következő lesz:

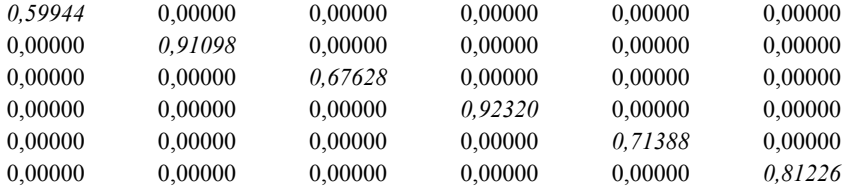

Mentsük el a fenti mátrixot egy szöveges fájlba, aminek legyen a neve *U2.TXT*. Egyelőre ezt félretehetjük, de majd szükségünk lesz rá. Láttuk, hogy a három faktor között további összefüggés van, folytassuk tehát az elemzést az 5. táblázatban található korrelációkat használva, amelyeket az *R2.TXT* szöveges fájlba mentettünk ki a faktorok elnevezése nélkül:

```
MATRIX DATA FILE='C:\ADATOK\R2.TXT' /VARIABLES F7 TO F9. 
FACTOR 
/MATRIX=IN(COR=*) 
/CRITERIA=FACTORS(1) 
/EXTRACTION=ML.
```
Eredményül a legfelső szinten található, magányos F10 faktort kapjuk, amit természetesen nem forgat el a program így nincs is értelme megadni a /ROTATION=OBLIMIN opciót. A kapott faktorsúlyok a 6. táblázatban láthatók.

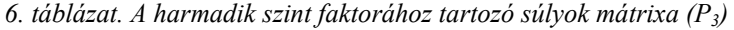

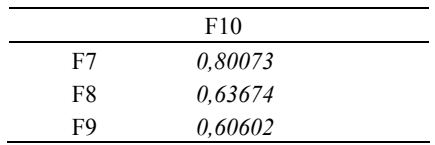

Mentsük el a 6. táblázatban található faktorsúlyokat egy *P3.TXT* nevű szöveges fájlba, a faktor megnevezése nélkül, majd keressük meg a kommunalitásokat az SPSS outputjának Final Statistics részében, hogy elkészíthessük az *U*3 mátrixot. Az SPSS által meghatározott kommunalitásokat használva az *U*3 mátrix főátlójában szereplő értékek kiszámíthatóak:

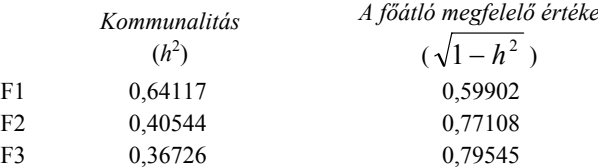

Az *U*3 mátrix tehát így néz ki:

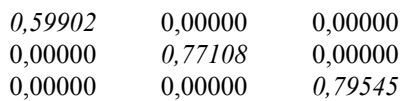

Mentsük el az *U*3 mátrixot egy *U3.TXT* nevű szöveges fájlba. Ezzel befejeződött az eljárás azon része, ameddig – az *U*2 és *U*3 mátrixok előállítását leszámítva – valószínűleg az olvasó is eljutott már korábban.

Az újdonságot az alábbi rész tartalmazza. Ha az olvasó helyesen követte a dolgozat útmutatásait, akkor most rendelkeznie kell a *P1.TXT*, a *P2.TXT*, a *P3.TXT*, illetve az *U2.TXT* és az *U3.TXT* szöveges fájlokkal. Amennyiben ez nem így van, akkor kérem az olvasót, hogy lapozzon vissza és keresse meg a hiányzó fájl elkészítésének menetét. Amennyiben mind az öt fájl rendelkezésre áll, készítsük el a következő parancsokat, és futtassuk le őket az SPSS-ben:

```
MATRIX. 
READ P1 /FILE='C:\ADATOK\P1.TXT' /FIELD=1 TO 47 
/SIZE={12;6}.
READ P2 /FILE='C:\ADATOK\P2.TXT' /FIELD=1 TO 23 
/SIZE={6;3}.
READ P3 /FILE='C:\ADATOK\P3.TXT' /FIELD=1 TO 7 
/SIZE={3;1}.
READ U2 /FILE='C:\ADATOK\U2.TXT' /FIELD=1 TO 42 
/SIZE={6:6}.
READ U3 /FILE='C:\ADATOK\U3.TXT' /FIELD=1 TO 21 
/SIZE={3;3}.
COMPUTE B3 = \{P3, U3\}.
COMPUTE B2 = \{P2*B3, U2\}.
COMPUTE B1=P1*B2. 
WRITE B1 /OUTFILE='C:\ADATOK\MEGOLDAS.TXT' /FIELD=1 TO 200. 
END MATRIX.
```
Nézzük meg részletesen, hogy mire is utasítják az SPSS-t ezek a parancsok. Az első sor önmagában egy parancs, aminek a párja az utolsó sorban található. A "MATRIX. - END MATRIX." páros azt jelzi az SPSS-nek, hogy a közöttük elhelyezkedő parancsokat és változókat az ún. mátrixnyelv szabályai szerint kell értelmeznie.

A 2–6. sorok a korábban elmentett adataink, a különféle mátrixok beolvasására szolgálnak. Itt minden sor a READ paranccsal kezdődik, majd azt követi az adott mátrix megnevezése, amit tetszés szerint mi választunk meg. Ezután megadjuk a mátrixot tartalmazó fájl helyét és nevét. A parancsok /FIELD-del kezdődő része azt adja meg, hogy a program mely oszlopok között találja az adatokat a szöveges fájlban. Általánosságban elmondható, hogy a kezdő oszlop az 1-es, a záró oszlop pedig a mátrix leghosszabb sorában található karakterek száma (beleértve a szóközöket is). A 2-6. sorok végét a mátrix méretének megadása zárja. A mi esetünkben például a P1 mátrixnak 12 sora és 6 oszlopa van, ezt jelzi a /SIZE={12;6}.

Az adatok beolvasása után rendelkezésünkre állnak a P1, P2, P3, és az U2, U3 mátrixváltozók. A 7–9. sorokban elvégezzük a tulajdonképpeni elforgatást. Elsőként a B3 mátrix összeállítására utasítjuk az SPSS-t a 7. sorral. A COMPUTE parancs a mátrixokkal való műveleteknél is használható. A  $B_i$  mátrixot úgy kapjuk meg, hogy a  $P_i$  és az *U*i mátrixot egymás mellé írjuk. A B3 mátrixot tehát a P3 és az U3 mátrixok egymás mellé írásával nyerjük. Az egymás mellé írás műveletét az SPSS-ben úgy végezhetjük el, hogy a két mátrixváltozót kapcsos zárójelek között egy vesszővel választjuk el egymástól. A COMPUTE parancs, ami a P3 és az U3 mátrixokból előállítja a B3 mátrixot, így néz ki:

COMPUTE  $B3 = \{P3, U3\}$ .

Az eljárást tovább folytatva határozzuk meg a B2 mátrixot. Ez nem más, mint a P2 és B3 mátrixok szorzatából és az U2 mátrixból egymás mellé írással készült mátrix. Ez SPSS nyelven így hangzik:

COMPUTE  $B2 = \{P2*B3, U2\}$ .

Elérkeztünk az utolsó elforgatáshoz, ami a B1 mátrix előállítását jelenti. Tudjuk, hogy ehhez a P1 mátrixot kell jobbról megszoroznunk az imént kapott B2 mátrixal. A megfelelő SPSS parancs a 9. sorban található:

```
COMPUTE B1=P1*B2.
```
Előállt a hierarchikus megoldás, amit most már csak ki kell írnunk egy fájlba. Ezt végzi el a WRITE parancs a 10. sorban:

```
WRITE B1 /OUTFILE='C:\ADATOK\MEGOLDAS.TXT' /FIELD=1 TO 200.
```
A parancs után közvetlen a kiirandó mátrix megnevezése található, majd ezt követően megadjuk, hogy hova írja ki a megoldást a program. Végül a /FIELD opció azt adja meg, hogy mely oszlopok közé írja ki a program a mátrixot. Általánosságban ismét elmondható, hogy a kisebb értéket célszerű 1-nek választani, a legnagyobb értéket pedig úgy, hogy

a mátrix leghosszabb sora is kiférjen. Esetünkben a 200-as érték bőven elegendőnek bizonyult az eredményül kapott, tíz oszlopból álló mátrix mentéséhez. A parancsok sorát az END MATRIX utasítás zárja, amelyről már korábban szót ejtettünk.

A parancsok lefuttatása után úgy tűnhet, hogy semmi sem történt, a valóságban az SPSS elkészítette a hierarchikus megoldást, és kiírta azt a *MEGOLDAS.TXT* fájlba. A megoldásként kapott faktorsúlyokat a 7. táblázat mutatja. A súlyokat négy tizedesjegyre kerekítettük és az áttekinthetőség kedvéért megadtuk a mért változók és a faktorok megnevezéseit is. Kiemeltük továbbá azokat a nagyobb jelentőséggel bíró súlyokat, amelyek meghatároznak egy-egy faktort.

7. táblázat. Az SPSS által meghatározott hierarchikus faktorszerkezet (B<sub>1</sub>)

|                | F10    | F7        | F8        | F9        | F1        | F <sub>2</sub> | F3        | F4        | F <sub>5</sub> | F6        |
|----------------|--------|-----------|-----------|-----------|-----------|----------------|-----------|-----------|----------------|-----------|
| V <sub>1</sub> | 0.5130 | 0.3818    | 0,0029    | 0,0004    | 0,4784    | $-0,0005$      | 0,0002    | $-0,0002$ | 0,0007         | 0,0001    |
| V <sub>2</sub> | 0.5782 | 0.4308    | 0,0027    | 0,0002    | 0.5411    | $-0,0007$      | $-0,0005$ | $-0,0003$ | $-0,0008$      | $-0,0002$ |
| V <sub>3</sub> | 0,3924 | 0,2920    | 0,0023    | 0,0003    | 0,0010    | $-0,0002$      | 0,0003    | $-0,0001$ | 0,4971         | 0,0001    |
| V4             | 0,3373 | 0,2514    | 0,0016    | 0,0000    | $-0,0011$ | $-0,0004$      | $-0,0004$ | $-0,0001$ | 0,4309         | $-0,0002$ |
| V <sub>5</sub> | 0.1974 | $-0.0054$ | $-0,0028$ | 0,2717    | $-0,0013$ | 0.7556         | $-0.0017$ | $-0,0001$ | $-0.0010$      | $-0,0055$ |
| V <sub>6</sub> | 0.0967 | $-0,0012$ | $-0,0004$ | 0.1296    | 0,0003    | 0.3517         | 0,0004    | 0,0000    | 0,0003         | 0,0028    |
| V7             | 0,2331 | 0,0133    | 0,0103    | 0,2714    | 0,0087    | 0,0229         | 0,0123    | 0,0009    | 0,0066         | 0,4610    |
| V8             | 0,0773 | $-0.0037$ | $-0,0024$ | 0.1107    | $-0.0030$ | $-0,0079$      | $-0,0042$ | $-0,0003$ | $-0,0022$      | 0,2003    |
| V9             | 0,4850 | 0,0905    | 0,3947    | 0,0500    | 0,0118    | 0,0029         | 0,5573    | 0,0152    | 0,0088         | 0,0083    |
| V10            | 0.2872 | 0,0426    | 0.2547    | 0,0261    | $-0.0065$ | $-0,0024$      | 0.3684    | $-0.0080$ | $-0.0047$      | $-0,0043$ |
| V11            | 0.1339 | $-0.0119$ | 0.1871    | $-0,0061$ | $-0,0002$ | $-0,0001$      | 0,0000    | 0.5539    | $-0,0001$      | 0,0000    |
| V12            | 0.1562 | $-0.0139$ | 0.2183    | $-0.0072$ | $-0,0001$ | $-0,0001$      | 0,0000    | 0.6464    | $-0,0001$      | $-0,0002$ |

Tovább javíthatunk az olvashatóságon, ha a faktorok ábrázolási sorrendjét megváltoztatjuk és az alacsony abszolútértékű faktorsúlyokat elhagyjuk. Ekkor, végső megoldásként a 8. táblázatban látható hierarchikus faktorstruktúrát nyerjük.

A táblázat jól áttekinthető képet ad a faktorok három szintjéről, továbbá az egyes változók és a faktorok kapcsolatáról. A faktorok sorszámának természetesen nincs jelentősége, hiszen azok amúgy is valamilyen könnyen értelmezhető cimkét kapnak a kutatótól. Amint azt *Schmid* és *Leiman* (1957) megjegyzi, az eljárás során az eredeti, hat korrelált faktort tartalmazó megoldással szemben a végső megoldás faktorai merőlegesek egymásra (orthogonal factors), és a hierarchikus szerkezet feltárásával a faktorok közötti, korábban rejtett összefüggésekre immár világos magyarázatot kapunk.

|                | III. szint |        | II. szint      |        | I. szint |                |                |        |        |        |  |
|----------------|------------|--------|----------------|--------|----------|----------------|----------------|--------|--------|--------|--|
|                | F10        | F7     | F <sub>9</sub> | F8     | F1       | F <sub>5</sub> | F <sub>2</sub> | F6     | F3     | F4     |  |
| V <sub>1</sub> | 0.5130     | 0.3818 |                |        | 0,4784   |                |                |        |        |        |  |
| V <sub>2</sub> | 0,5782     | 0,4308 |                |        | 0,5411   |                |                |        |        |        |  |
| V3             | 0,3924     | 0,2920 |                |        |          | 0,4971         |                |        |        |        |  |
| V <sub>4</sub> | 0,3373     | 0,2514 |                |        |          | 0,4309         |                |        |        |        |  |
| V <sub>5</sub> | 0,1974     |        | 0,2717         |        |          |                | 0,7556         |        |        |        |  |
| V <sub>6</sub> | 0,0967     |        | 0,1296         |        |          |                | 0,3517         |        |        |        |  |
| V7             | 0,2331     |        | 0,2714         |        |          |                |                | 0,4610 |        |        |  |
| V8             | 0,0773     |        | 0,1107         |        |          |                |                | 0,2003 |        |        |  |
| V <sub>9</sub> | 0,4850     |        |                | 0,3947 |          |                |                |        | 0,5573 |        |  |
| V10            | 0,2872     |        |                | 0,2547 |          |                |                |        | 0.3684 |        |  |
| V11            | 0,1339     |        |                | 0,1871 |          |                |                |        |        | 0,5539 |  |
| V12            | 0,1562     |        |                | 0,2183 |          |                |                |        |        | 0,6464 |  |

*8. táblázat. A végleges hierarchikus faktorszerkezet* 

## **Záró gondolatok**

A dolgozatban kísérletet tettünk a hierarchikus faktoranalízis *Schmid* és *Leiman* (1957) által javasolt, napjainkban egyre nagyobb népszerűségnek örvendő módszerének bemutatására. Tettük mindezt a matematikai bizonyítás mellőzésével, az eljárás gyakorlati oldalára koncentrálva. Talán érthető ez a megközelítés, ha figyelembe vesszük, hogy az elmélet mit sem ér, ha alkalmazásához nem áll rendelkezésre a megfelelő eszköz. A mi esetünkben a kutatók eszköztárának egy létező és elterjedt darabját, az SPSS statisztikai csomagot bírtuk rá a feladat elvégzésére.

Habár az eljárás technikai részleteit pontosan ismerteti a dolgozat, az elemzések során ezek ismerete nyilvánvalóan kevés, s inkább szükséges, mint elégséges feltételként jelentkezik. A faktoranalízis köztudottan számos szubjektív döntés meghozatalát kívánja meg (pl. faktorok számának meghatározása), ezért rendkívül fontos, hogy tisztában legyünk a választási lehetőségek teljes skálájával. A dolgozatban arra kívántunk rámutatni, hogy ha az elemzés során kapott faktorok között további korreláció áll fenn, akkor ennek egyik értelmezése a hierarchikus faktorstruktúra meghatározása lehet. Nem szabad azonban megfeledkeznünk arról, hogy ez is csak egy alternatíva a sok közül, így az eljárás alkalmazásához elengedhetetlen, hogy a kutató mélyrehatóan ismerje a vizsgált jelenséget, és így megfelelően dönthessen a módszer alkalmazásáról, illetve minél pontosabban értékelhesse az előállt megoldást.

#### *Köszönetnyilvánítás*

Szeretnék köszönetet mondani *Dörnyei Zoltánnak*, amiért időt és fáradságot nem kímélve felkutatta és rendelkezésemre bocsátotta a módszer alapját tartalmazó tanulmányt. Köszönöm neki, *Nikolov Mariannenak* és *Molnár Gyöngyvérnek*, hogy elolvasták és szakértően véleményezték a kéziratot.

## **Irodalom**

Carroll, J. B. (1993): *Human cognitive abilities*. CUP, Cambridge.

Falus Iván (2000, szerk.): *Bevezetés a pedagógiai kutatás módszereibe (3. kiadás)*. Műszaki Könyvkiadó, Budapest.

Falus Iván és Ollé János (2000): *Statisztikai módszerek pedagógusok számára*. OKKER, Budapest.

Koster, C. J. (1996): *Statisztika nyelvtanárok és nyelvszakos diákok számára*. JPTE TK Kiadói Iroda, Pécs.

Schmid, J. és Leiman, J. M. (1957): The development of hierarchical factor solutions. *Psychometrika*, **22.** 53– 61.

SPSS Inc. (1999): *SPSS 10.0 Syntax Reference Guide*. SPSS Inc, Chicago, IL.

Székelyi Mária és Barna Ildikó (2002): *Túlélõkészlet az SPSS-hez: többváltozós elemzési technikákról társadalomkutatók számára*. Typotex, Budapest.

Tabachnick, B. G. és Fidell, L. S. (1989): *Using multivariate statistics (2. kiadás)*. HarperCollinsPublishers Inc., New York.

# **ABSTRACT**

## ISTVÁN OTTÓ: HIERARCHICAL FACTOR ANALYSIS BY THE SPSS SOFWARE PACKAGE

This paper introduces a version of factor analysis scarcely mentioned in the Hungarian literature so far, despite its growing international popularity. The method in question is Schmid and Leiman's (1957) hierarchical factor analysis, which is suitable for the production of a multi-layered factor structure from the correlations of rotated factors. First the mathematical bases of the method are presented, then the use of the method itself within the SPSS statistical program package is demonstrated through a practical example.

Magyar Pedagógia, **103**. Number 4. 447–458. (2003)

Levelezési cím / Address for correspondence: Ottó István, H–7400 Kaposvár, Petőfi S. u. 5. 2/1.